# Accord® Inspections

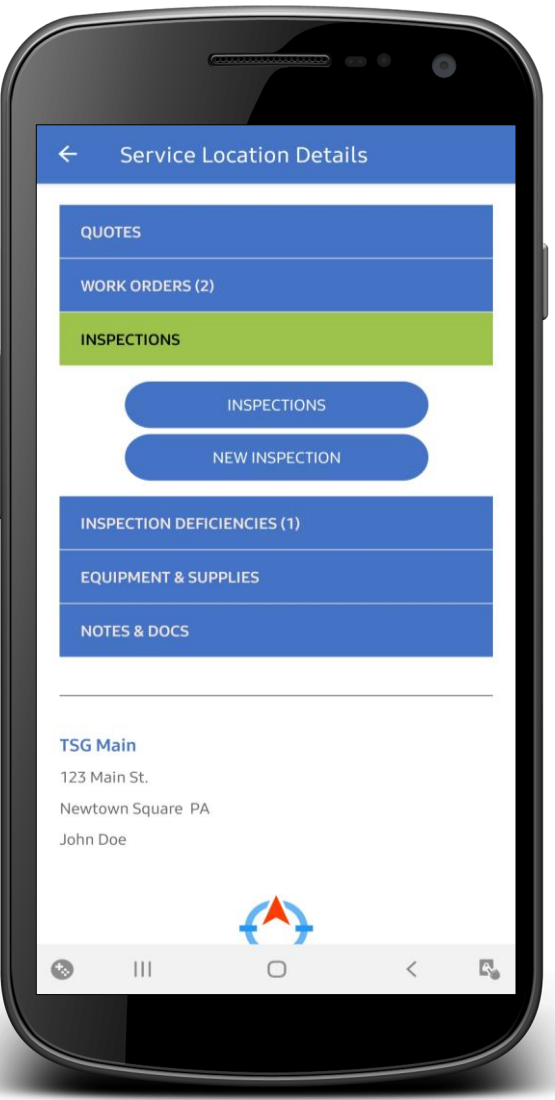

To Download Accord® search: **Accord by Accelerator**

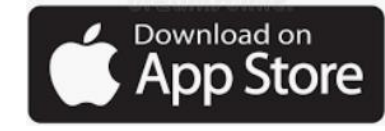

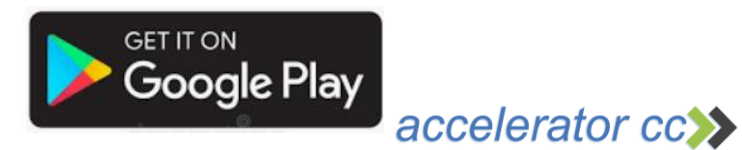

### Important to know

- Inspections can be completed without a data signal (off-line)
- A data signal is required to search for the location being inspected
- Send (complete) an inspection to the cloud requires a data signal
- Only one off-line inspection can be completed without syncing
- Complete & send your inspection before starting a new inspection

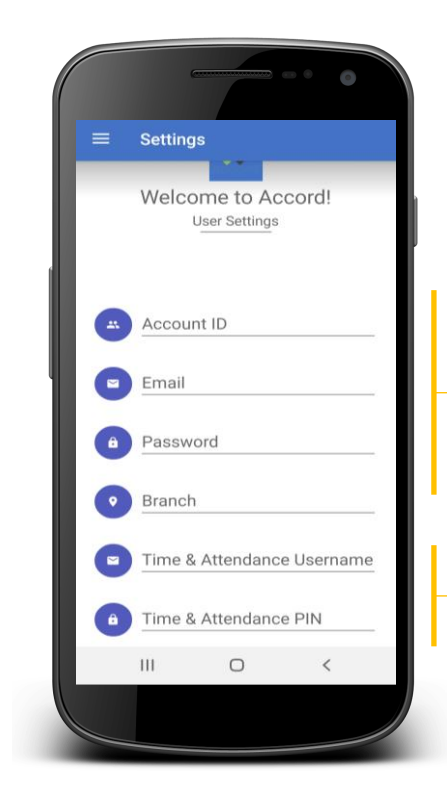

*Accord requires you to validate your credentials & set up your company information*

Enter your Account ID, email and password, received from the Accelerator Support team. Branch is optional

Only if you are using Mobile Punching, enter your employee assigned Time & Attendance Username and PIN

Contact: [support@acceleratorcc.com](mailto:support@acceleratorcc.com) for your credentials

### accelerator cc<sup>2</sup>

# Start New Inspection

# Find a location

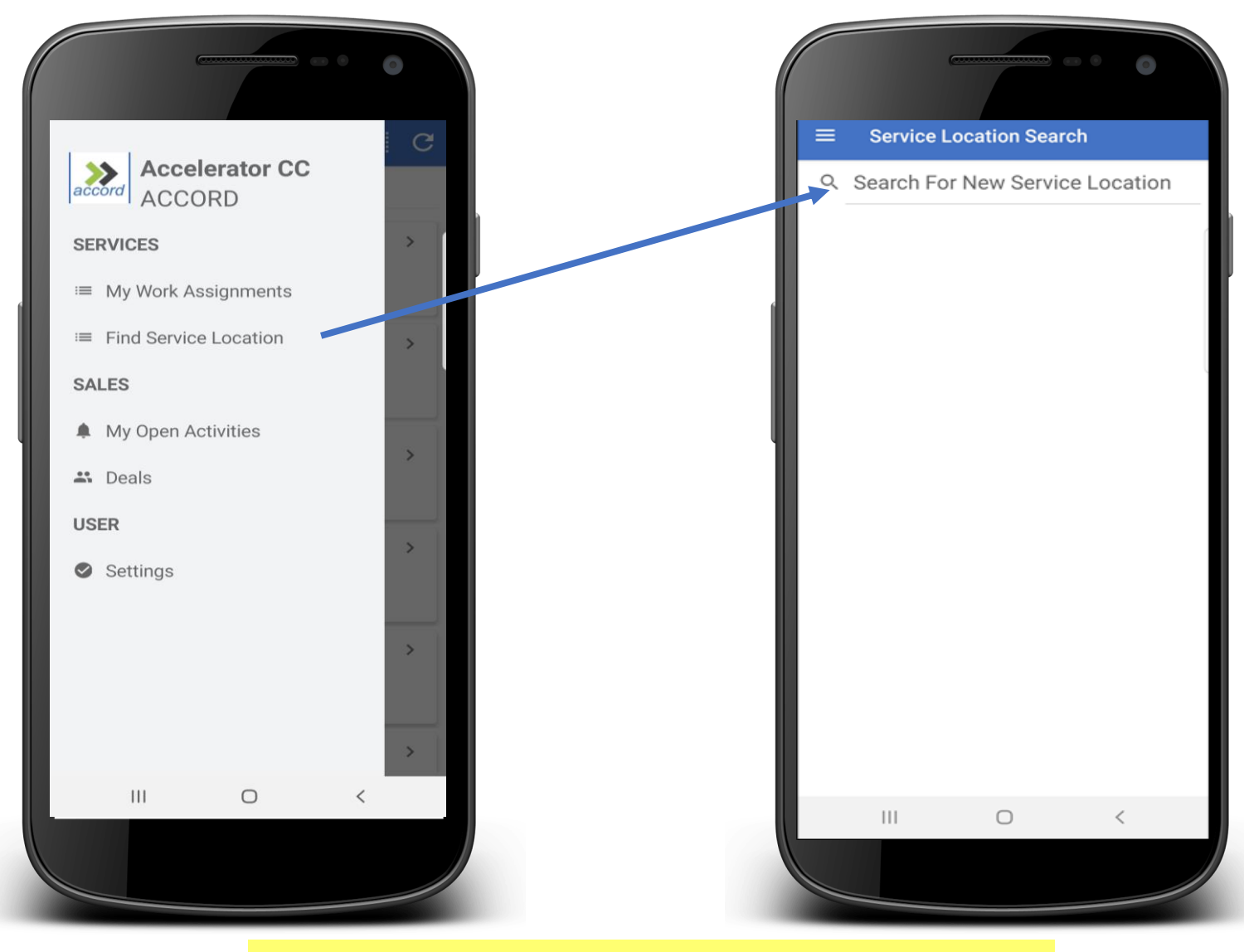

*Be sure to have a data signal to start your inspection*

## Service Location Details

# Starting a New Inspection

### From **Service Location Details** screen tap Inspections then **NEW INSPECTION**

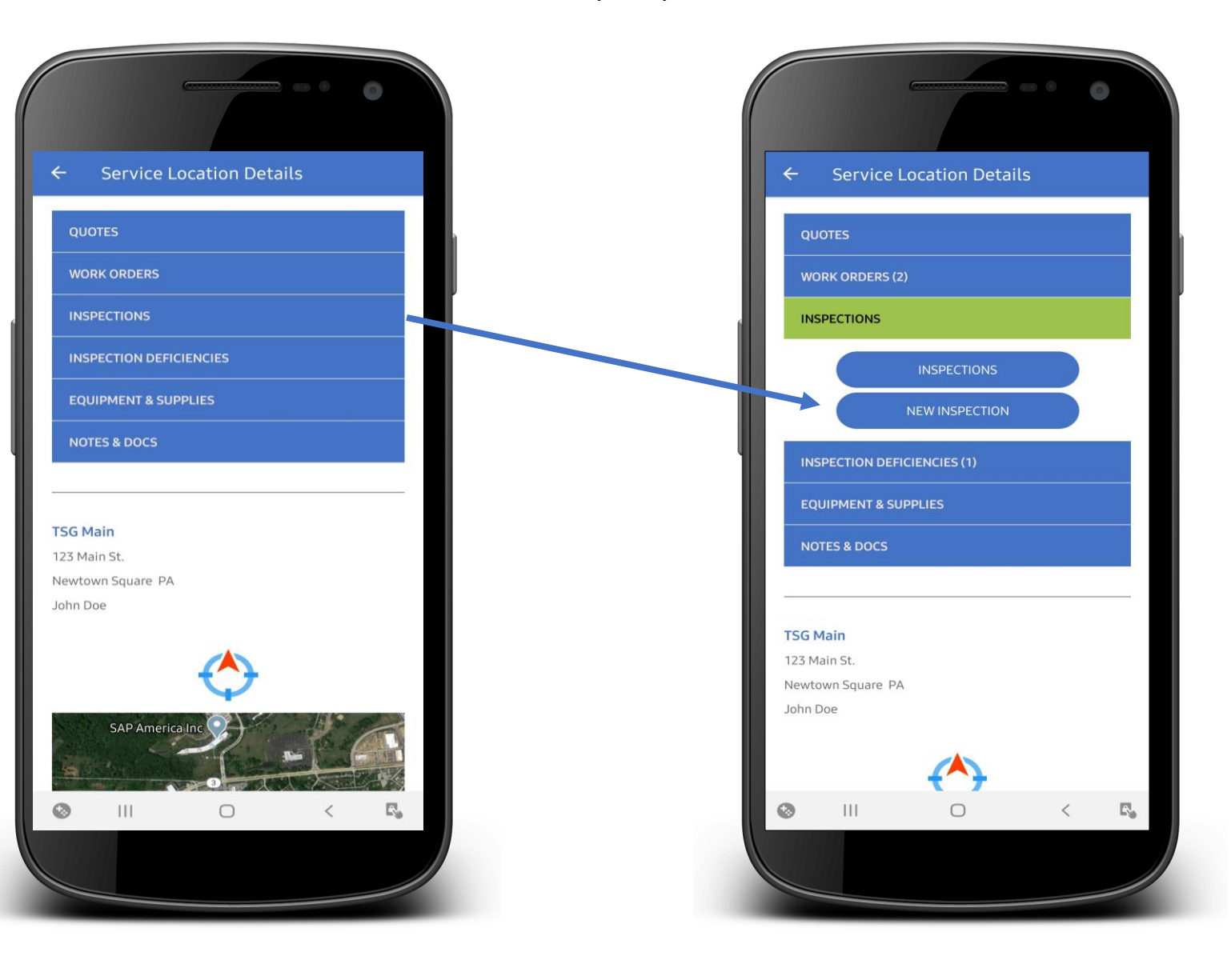

accelerator cc>>

### Select Inspection Type & Areas to be inspected

### **Select:** Inspection Type, Floor, and Space (Optional)

*Accord will allow you to add additional Areas and Floors during your inspection*

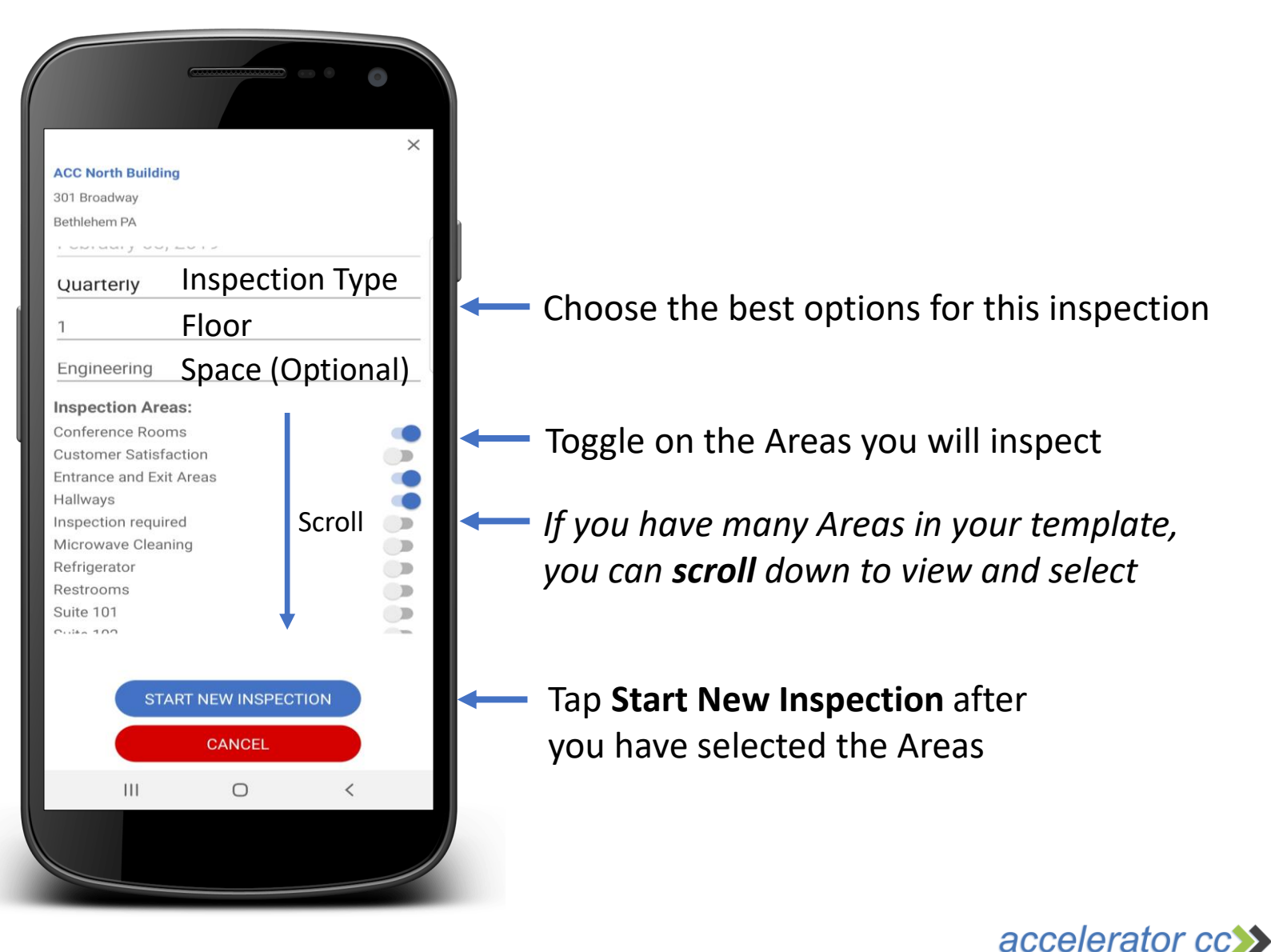

### Work Off-Line

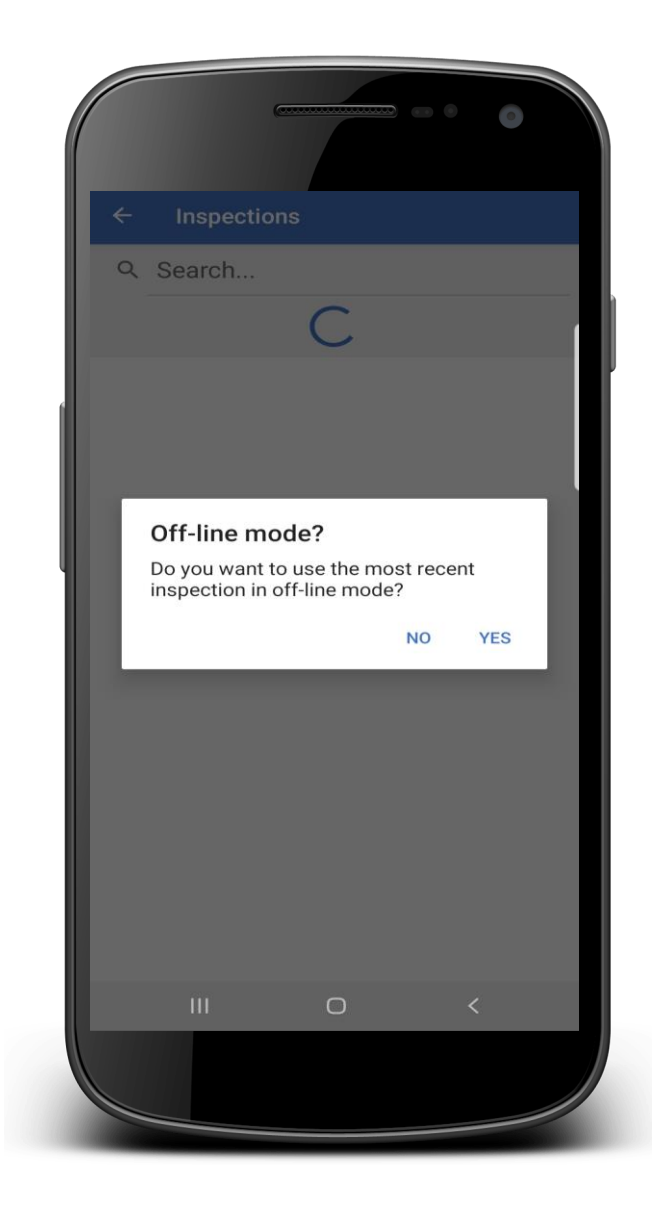

Accord will ask if you want to work in Off -line mode. Select YES and Accord will not require a data signal to perform your Inspection (Recommended)

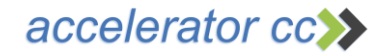

# Begin

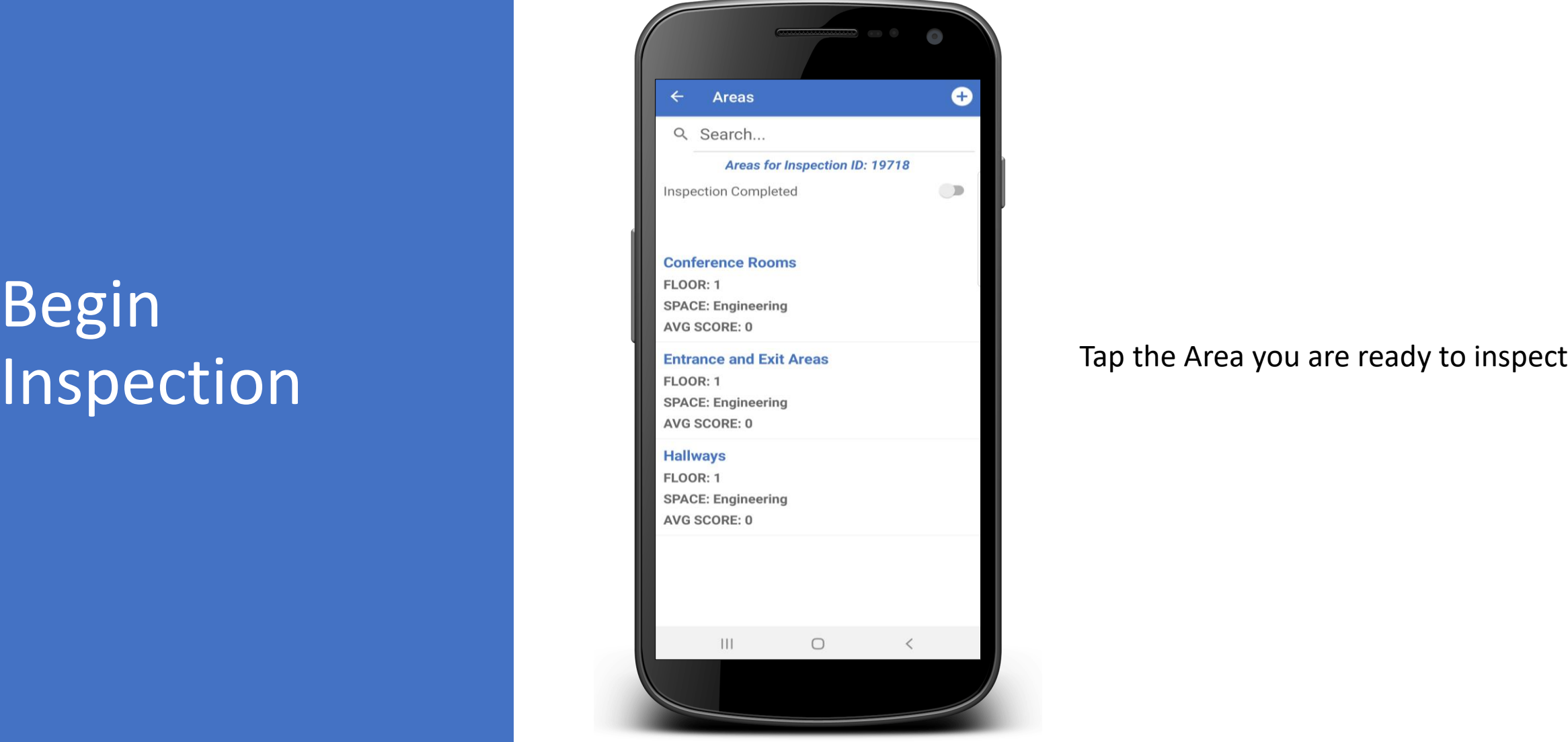

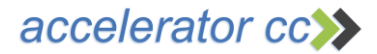

### Applying Grades

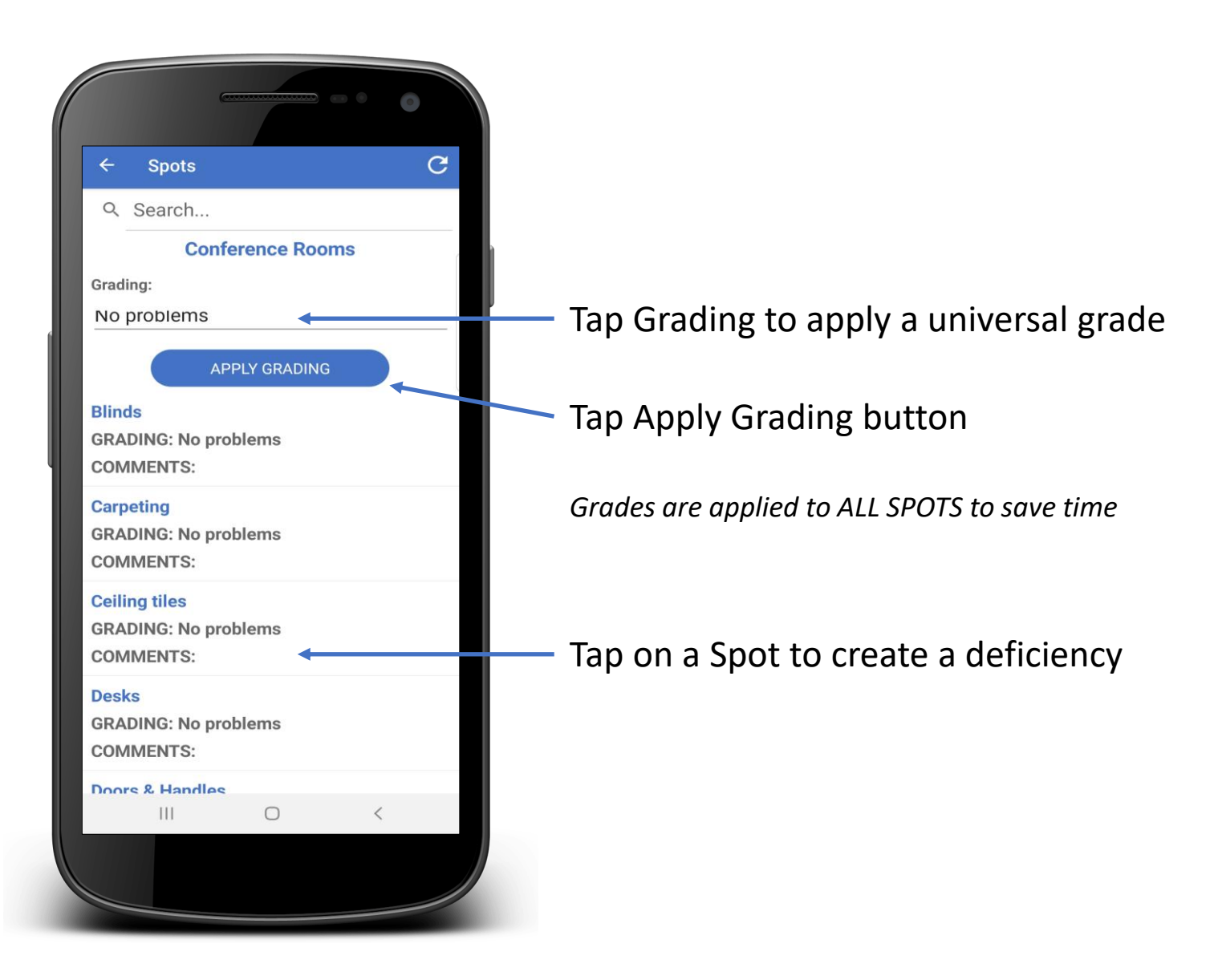

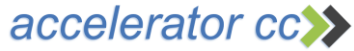

### **Create Deficiency**

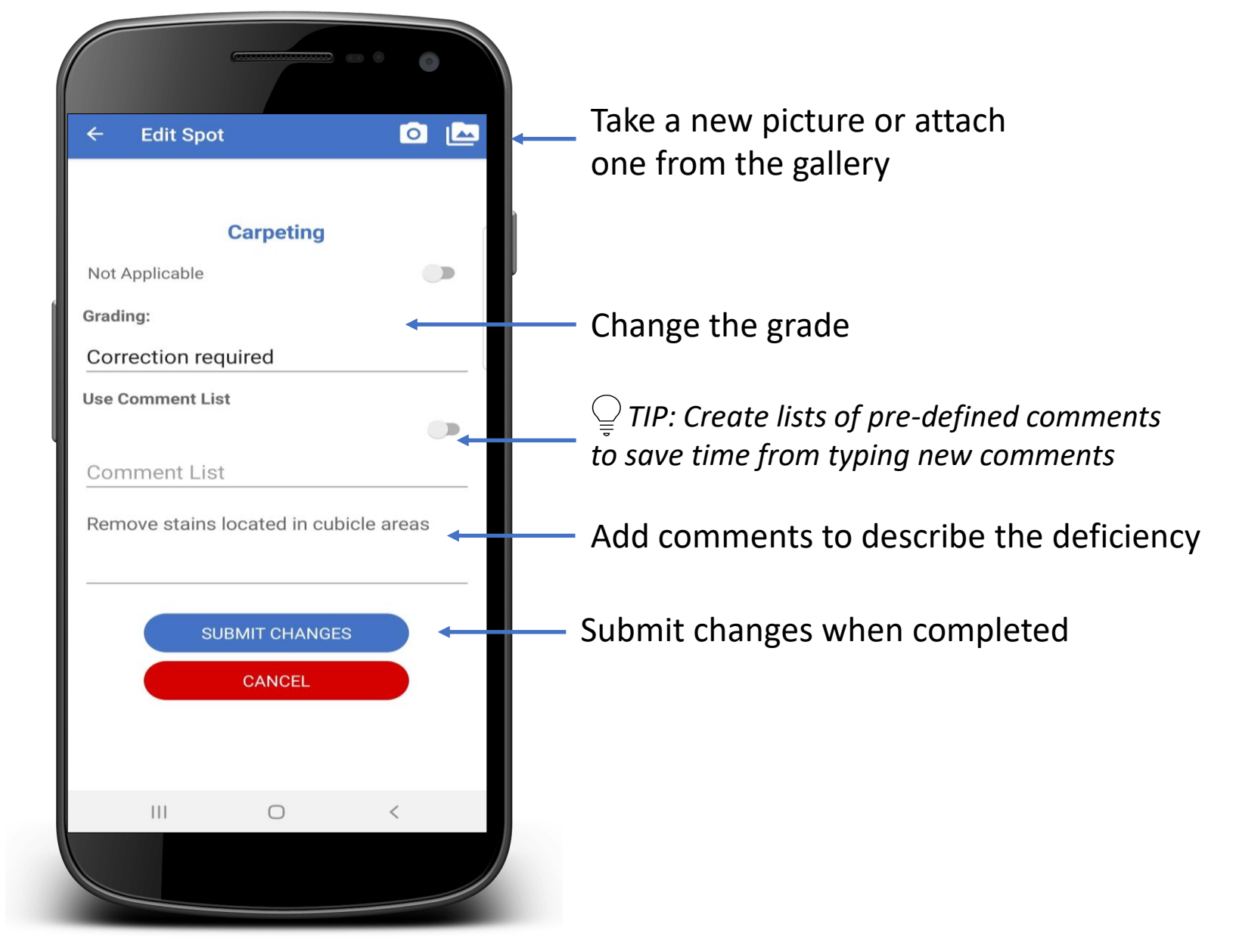

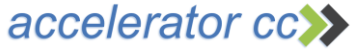

### Add new areas and floors

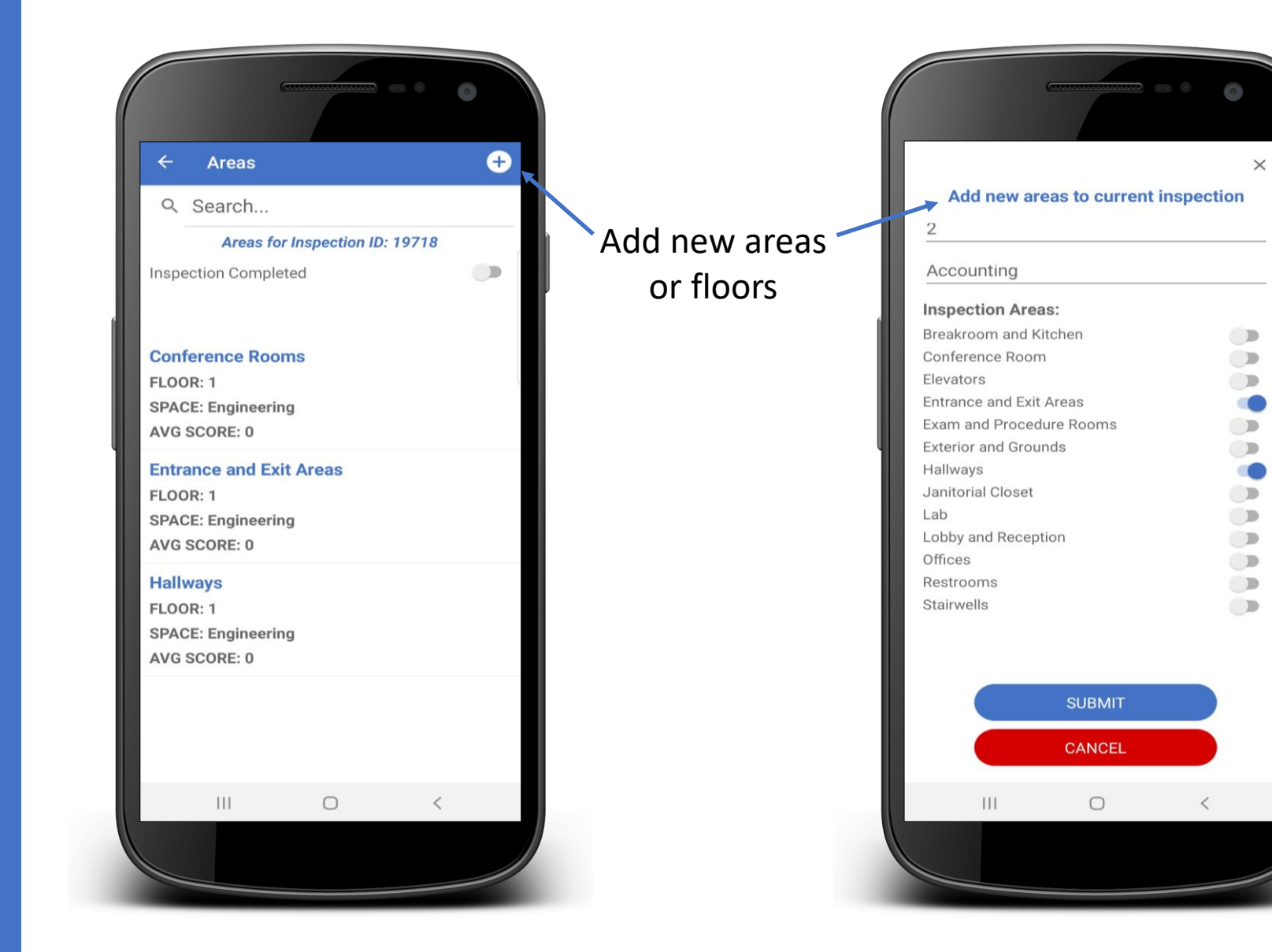

### accelerator cc>>

### Complete and sign inspection

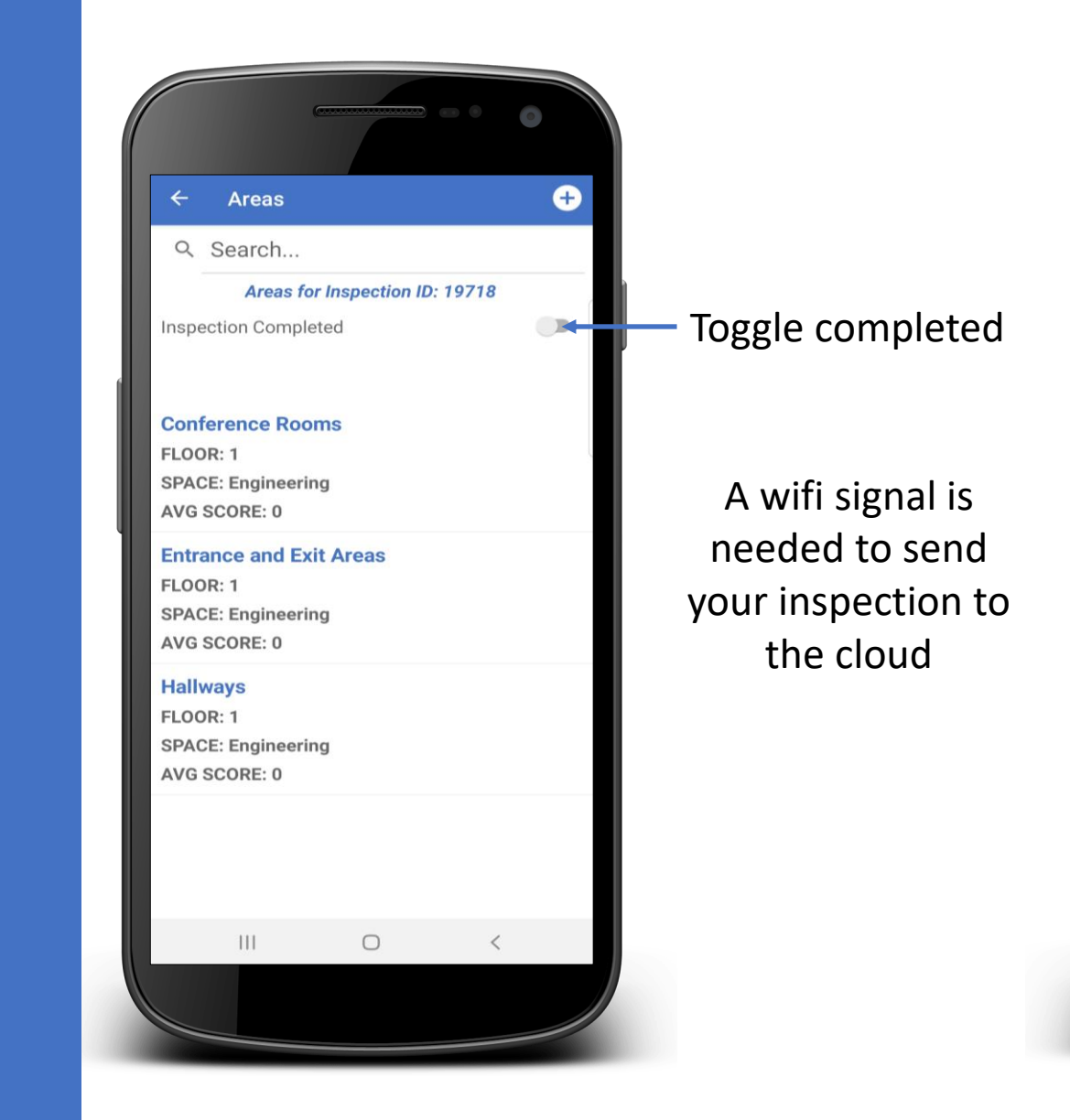

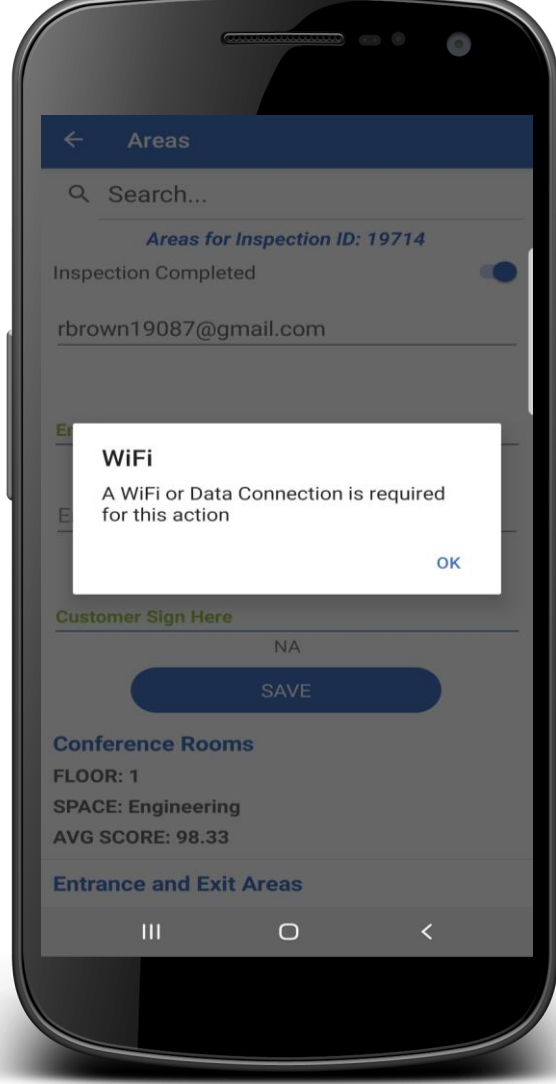

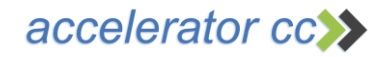

### Sign and Send to Cloud

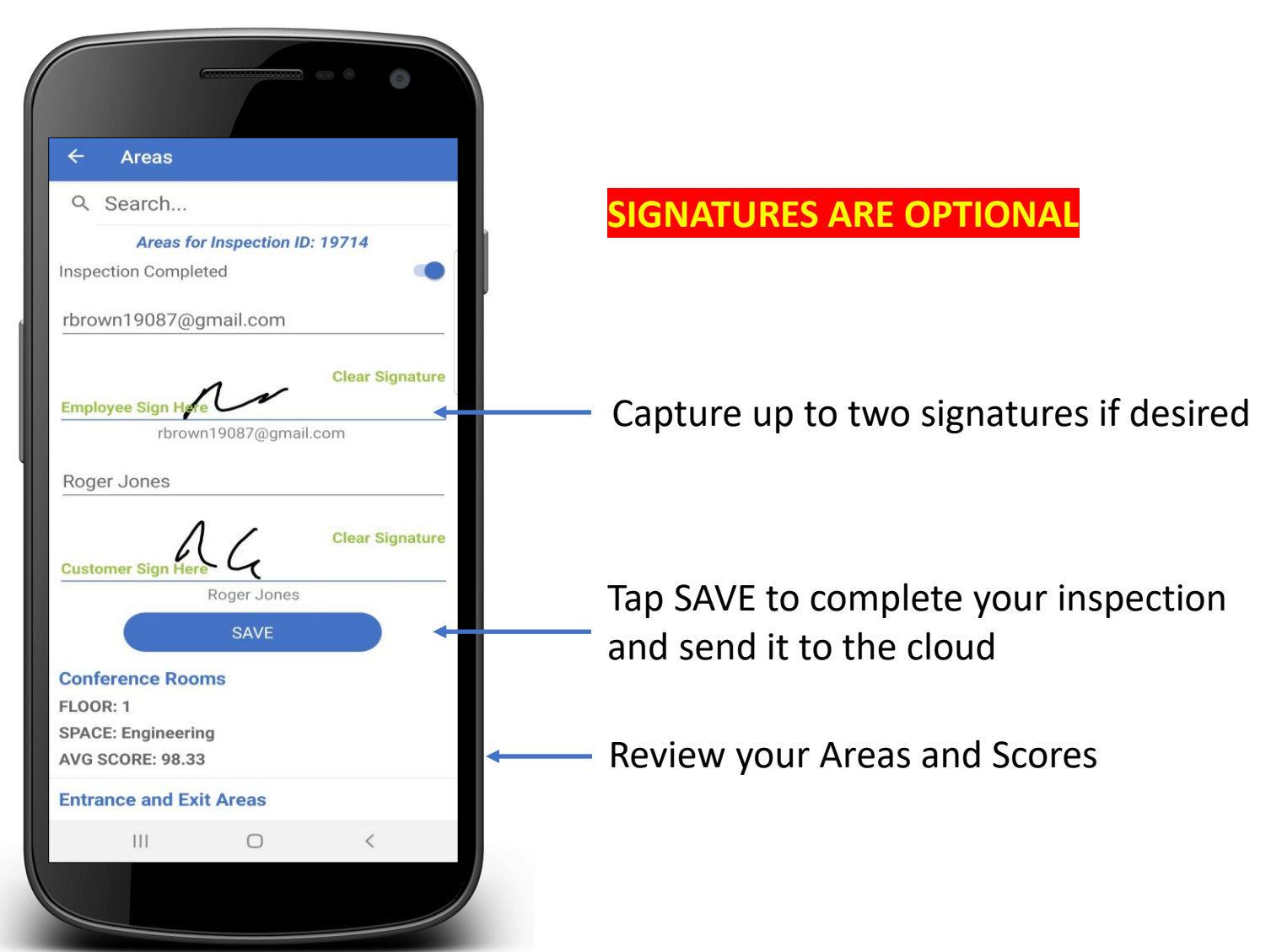

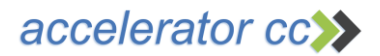

# Accord® Support

Contact us for any questions or training requests

support@acceleratorcc.com

### **484.692.6330**

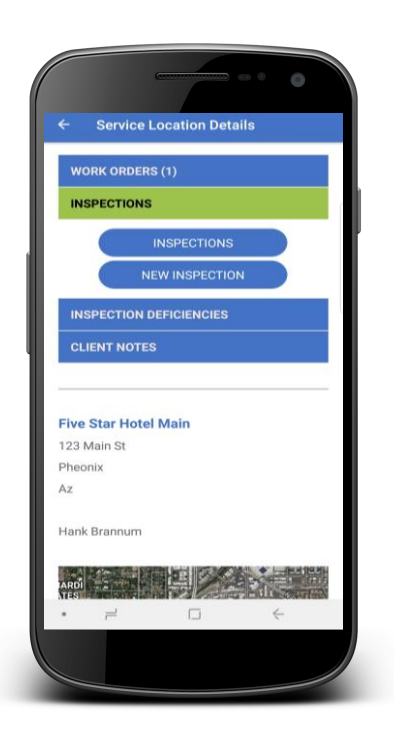

To Download Accord® search: **Accord by Accelerator**

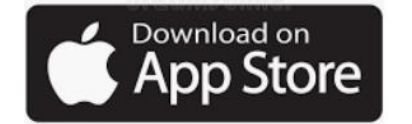

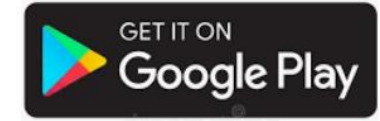

accelerator cc>>